## **Travail collaboratif à distance**

**SI** Vous souhaitez vous retrouver à plusieurs, d'où que vous soyez - vous écouter, vous voir, partager des documents, produire en simultané, mais aussi constituer sur un temps de petits groupes de travail indépendants, ou encore vivre cette rencontre *a proteriori* en format enregistré – **ALORS** vous disposez d'un outil institutionnel à usage gratuit et illimité : « ma classe virtuelle » :<https://cvirtuelle.phm.education.gouv.fr/Login>

## **Page d'accueil**

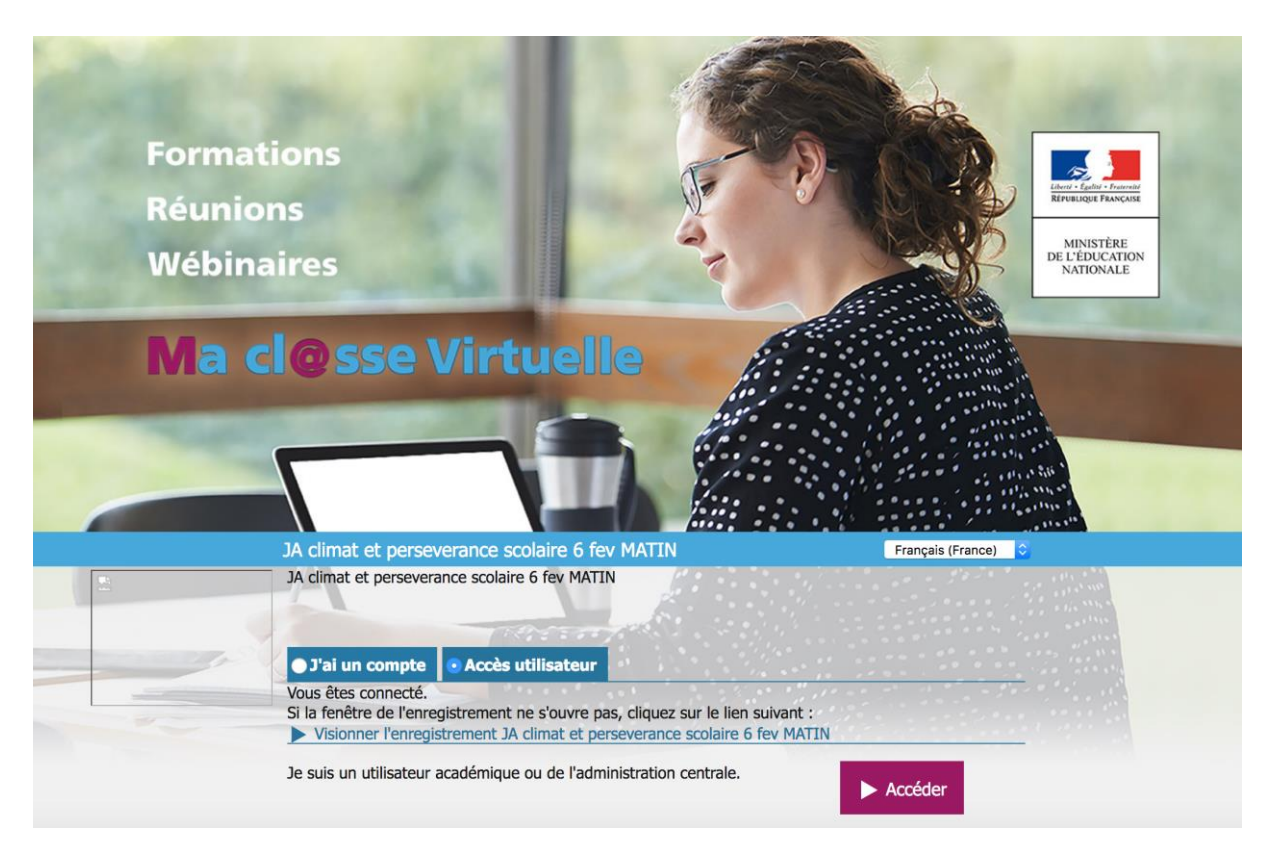

## **Exemple de document commenté par l'intéressée**

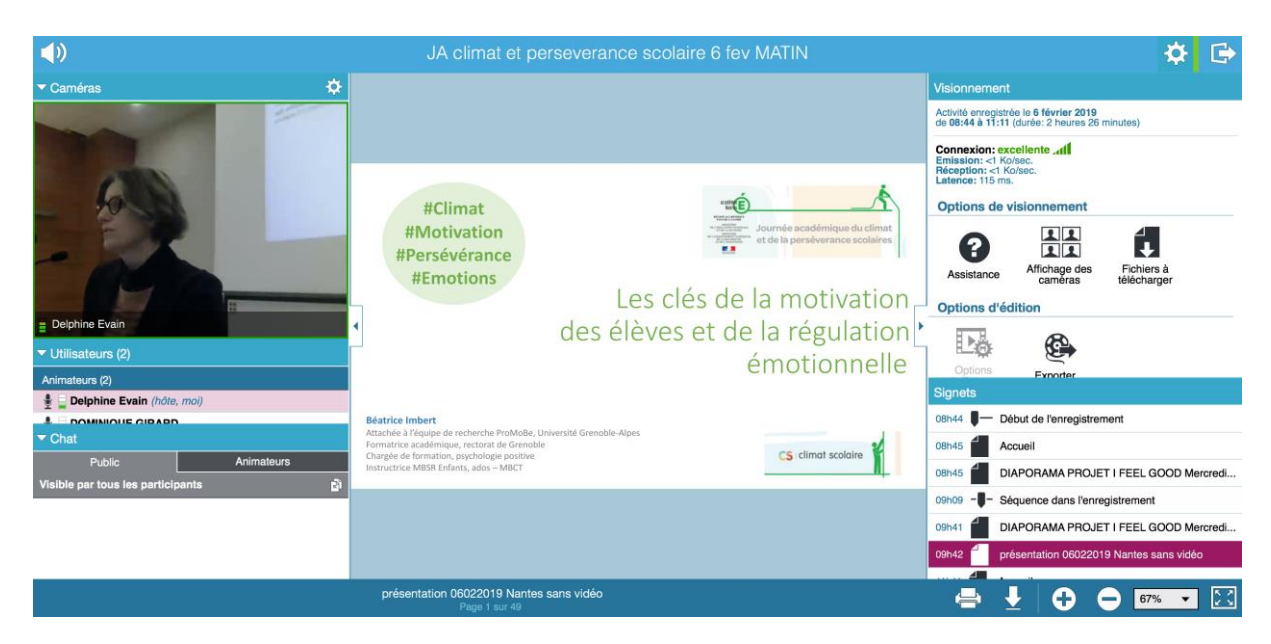

## **Exemple de travail collaboratif à 5**

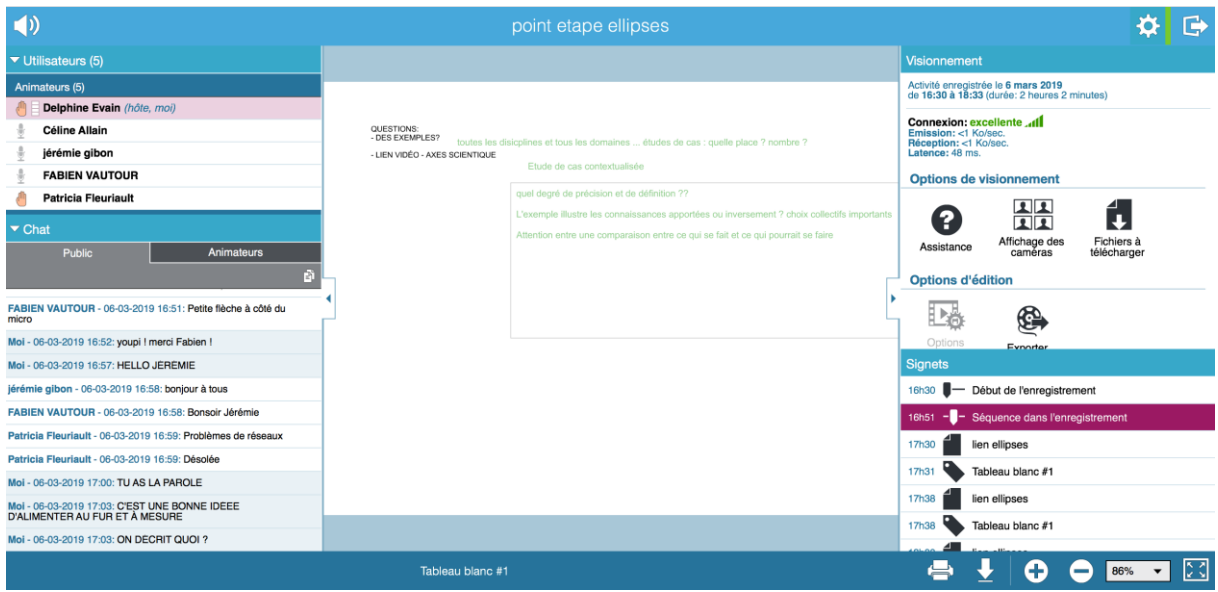

Pour vous aider à démarrer, vous pouvez consulter le tutoriel suivant : <https://www.youtube.com/watch?v=Y479k4LYkEw>

Pour avoir un aperçu des fonctionnalités, vous pouvez consulter le site du ministère de l'éducation nationale à cette adresse :

https://foad.phm.education.gouv.fr/content/classe-virtuelle-et-de-reunion-en-ligne-ma-clssevirtuelle

Pour aller plus loin, vous pouvez consulter le site du ministère de l'éducation nationale à cette adresse :

https://foad.phm.education.gouv.fr/maclassevirtuelle